## **Aansluiten via de AV-connector**

Als de bijgeleverde AV-kabel wordt verbonden met de AV-connector,

- kunnen de video's worden afgespeeld op een TV.
- 0 Raadpleeg ook de handleiding van de gebruikte TV.

## **OPMERKING :**

Om de cursor naar boven/links of beneden/rechts te bewegen drukt u op de knop UP/< of DOWN/>.

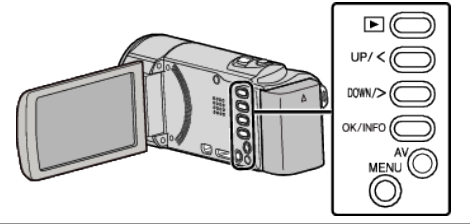

*1* Verbind met een TV.

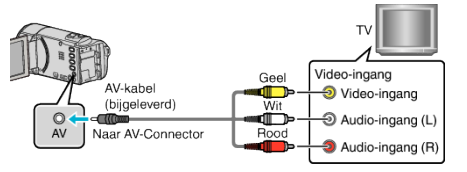

*2* Sluit de lichtnetadapter aan op dit apparaat.

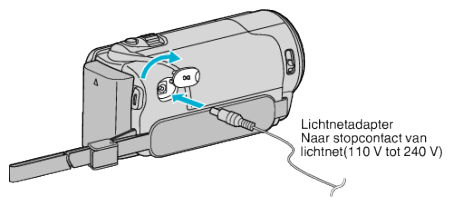

- 0 Dit apparaat wordt automatisch ingeschakeld wanneer de lichtnetadapter wordt verbonden.
- *3* Druk op de knop van de externe ingang op de TV om over te schakelen op de input van dit apparaat via de aangesloten connector.

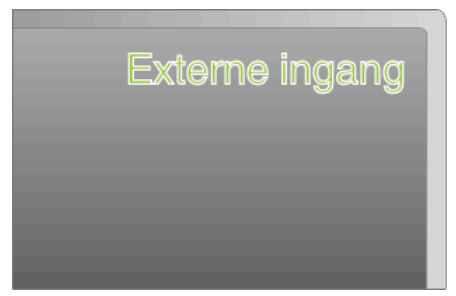

*4* Speel een bestand af.

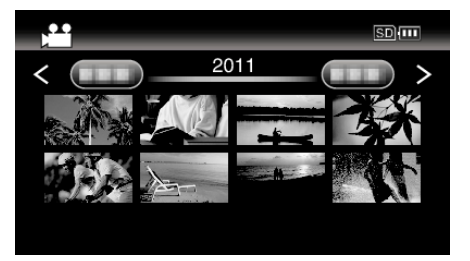

## **OPMERKING :**

- 0 Om de video's af te spelen met weergave van de datum/tijd, stelt u "WEERGAVE OP TV" in het menu "INSTELLEN VERBINDING" in op "AAN".
- 0 Contacteer voor vragen over de TV of de verbindingsmethode de fabrikant van uw TV.